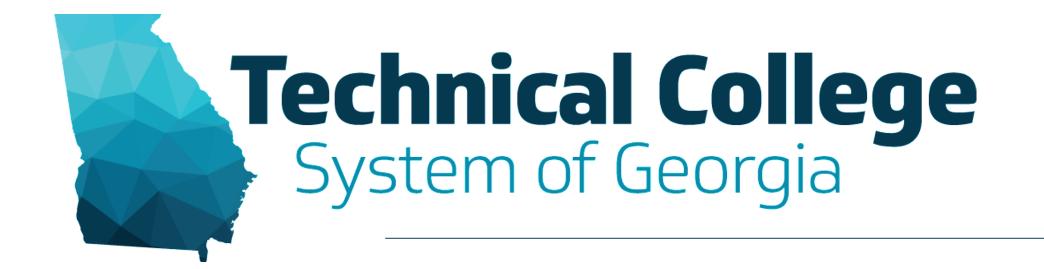

## **SoftChalk Create Overview**

Debra Jackson, GVTC Erica Roberson, GVTC

## **Blackboard Reminders**

- Our webinars are conducted for all three groups, Technical Education, Economic Development and Adult Education. Each group may be at different places in Blackboard so keep in mind that you may not have access to all of the tools/features that we cover in the webinars.
- If you do not yet have access to Blackboard or do not have access to a Blackboard course, please reach out to your contact person for Economic Development or Adult Education.
- Your contact person will let you know when your access will be available.
- If your course is copied from a Master, go into the course before the start of the term to make sure everything looks correct and is working the way it should.

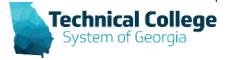

## Overview

- SoftChalk Create vs SoftChalk Cloud
- Downloading and Installing SoftChalk
- View Sample Lessons
  - SoftChalk Features
- SoftChalk Interface

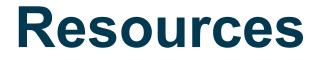

- <u>SoftChalk Basics Using with Blackboard</u>
- SoftChalk Create Guide

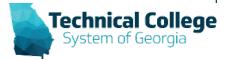

## **Questions?**

If you would like to use your microphone to ask a question, please raise your hand and we will turn on your microphone.

Debra Jackson dhjackson@tcsg.edu

Erica Roberson eroberson@tcsg.edu Once you have been granted access press the microphone icon to turn on your microphone – a live microphone will not have a line through the icon.

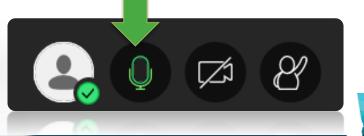

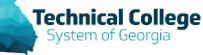